# **JChem Microservices**

- [Download](#page-1-0)
- [Software requirements](#page-1-1)
- [Installation](#page-1-2)
	- [Windows](#page-1-3)
	- $\bullet$  [Linux](#page-1-4)
	- [Mac OS](#page-1-5)
- [Upgrade](#page-1-6)
- [Uninstall](#page-2-0)
- [Licenses](#page-2-1)
- [Logging](#page-3-0)
- [Health status](#page-3-1)
- [Why does JChem Microservices have so many modules?](#page-3-2)
- [Description of the modules](#page-3-3)
	- [Config](#page-3-4)
	- [Discovery](#page-6-0)
	- [Gateway](#page-7-0)
	- [Calculations Web Services](#page-9-0)
	- [DB Web Services](#page-9-1)
	- [IO Web Services](#page-9-2)
	- [Markush Web Services](#page-9-3)
	- [Structure Manipulation](#page-9-4)
- [Docker image example](#page-9-5)

JChem Microservices provide microservices in small separate modules for different areas of ChemAxon functionalities like chemical dataset searching, conversion between chemical file formats.

JChem Microservices contain common microservice modules and modules providing ChemAxon functionalities.

Common modules:

- config
- discovery
- gateway

JChem modules:

- Calculations Web Services
- DB Web Services
- IO Web Services
- Markush Web Services
- Structure Checker Web Services
- Structure Manipulation

• Calculations Web Services

## <span id="page-1-0"></span>**Download**

Download **jws-installer** - appropriate for your operating system - from

<https://chemaxon.com/products/jchem-engines/download>

### <span id="page-1-1"></span>**Software requirements**

- Windows (64-bit), Linux, Mac OS
- Java 8

### <span id="page-1-2"></span>**Installation**

#### <span id="page-1-3"></span>**Windows**

- unzip *jws windows x64 <version number>.zip* or
- run *jws windows x64 <version number>.exe* as Adminstrator

### <span id="page-1-4"></span>**Linux**

```
run jws_unix_<version-number>.sh
```
#### or

On Debian, Ubuntu

sudo dpkg -i jws\_linux\_<version-number>.deb

On Redhat, Centos

sudo yum install jws\_linux\_<version-number>.rpm

### <span id="page-1-5"></span>**Mac OS**

run jws\_macos\_<version-number>.dmg

### <span id="page-1-6"></span>**Upgrade**

Upgrade is the same process as installation.

The content of the *config* folders and the *data* folder of the DB Web Services module will not be overwritten.

However, special care must be taken in case of **DB Web Services**.

If the data structure version number of the new DB Web Services is higher than that of the existing old DB Web Services, the updateMode configuration parameter controls how the upgrade will be performed when DB Web Services service is started:

```
updateMode: EXIT|DROP|REINDEX
```
The available options are as follows.

EXIT: the service start process exits if any change is detected. Afterwards updateMode parameter must be set to DROP or REINDEX to start, or you should migrate back to the previous version.

DROP: the existing table and index data will be dropped.

REINDEX: the existing tables will be reindexed.

### <span id="page-2-0"></span>**Uninstall**

Depends on the operating system and on the installation mode you applied.

Windows:

```
run C:\Program Files\ChemAxon\JChem Micro Services\uninstall.exe
```
Linux:

```
run <Installation folder>/ChemAxon/JChem Micro Services/uninstall
```
or

On Debian, Ubuntu

sudo dpkg -r jws

On Redhat, Centos

sudo yum erase jws

#### <span id="page-2-1"></span>**Licenses**

Put the license file under **jws/license/** folder with name: **license.cxl** or apply any of the options listed on the [Installing to servers](https://docs.chemaxon.com/display/docs/Installing+to+servers) page.

- For using **DB Web Services**, " JChem Microservices DB " license is required.
- For using **IO Web Services**, "JChem Microservices IO" license is required.
- For using **Structure Checker Web Services**, "JChem Microservices Structure Checker" license is required.
- For using **Structure Manipulation**, "JChem Microservices Structure Manipulation" license is required.
- For using **Calculations Web Services**, "JChem Microservices Calculations" license is required.
- For using **Markush Web Services**, "JChem Microservices Markush Enumeration" license is required.

## <span id="page-3-0"></span>**Logging**

By default, the log files of all the modules are separately stored in **jws/logs/** folder. The place of log files and the logging level can be modified in the **application.properties** file of each service.

### <span id="page-3-1"></span>**Health status**

**/actuator/health** endpoint on the gateway reports the health status of the whole microservices system. It reports *Status 2xx* if all services are alive and work well.

The individual health status of the modules can be seen on the **<module\_name>/actuator /health** endpoint.

### <span id="page-3-2"></span>**Why does JChem Microservices have so many modules?**

The idea behind JChem Microservices is to provide a solution with High-Availability, Robust and modern Web Service where highly used parts can be scaled up and rarely used parts can be switched down. For this we provide the opportunity to set up different arts of the software on many machines. All of the services can be configured by a central configuration service, they all register into a discovery service and have a common entry point, which should be the only visible service in your network.

### <span id="page-3-3"></span>**Description of the modules**

### <span id="page-3-4"></span>**Config**

Spring Cloud Configuration service is provided.

Run the service in command line in folder **jws/jws-config/** 

jws-config-service --start (on Windows)

jws-config-service start (on Linux)

#### or

run-jws-config.exe (on Windows)

```
run-jws-config (on Linux)
```
### **Default configuration**

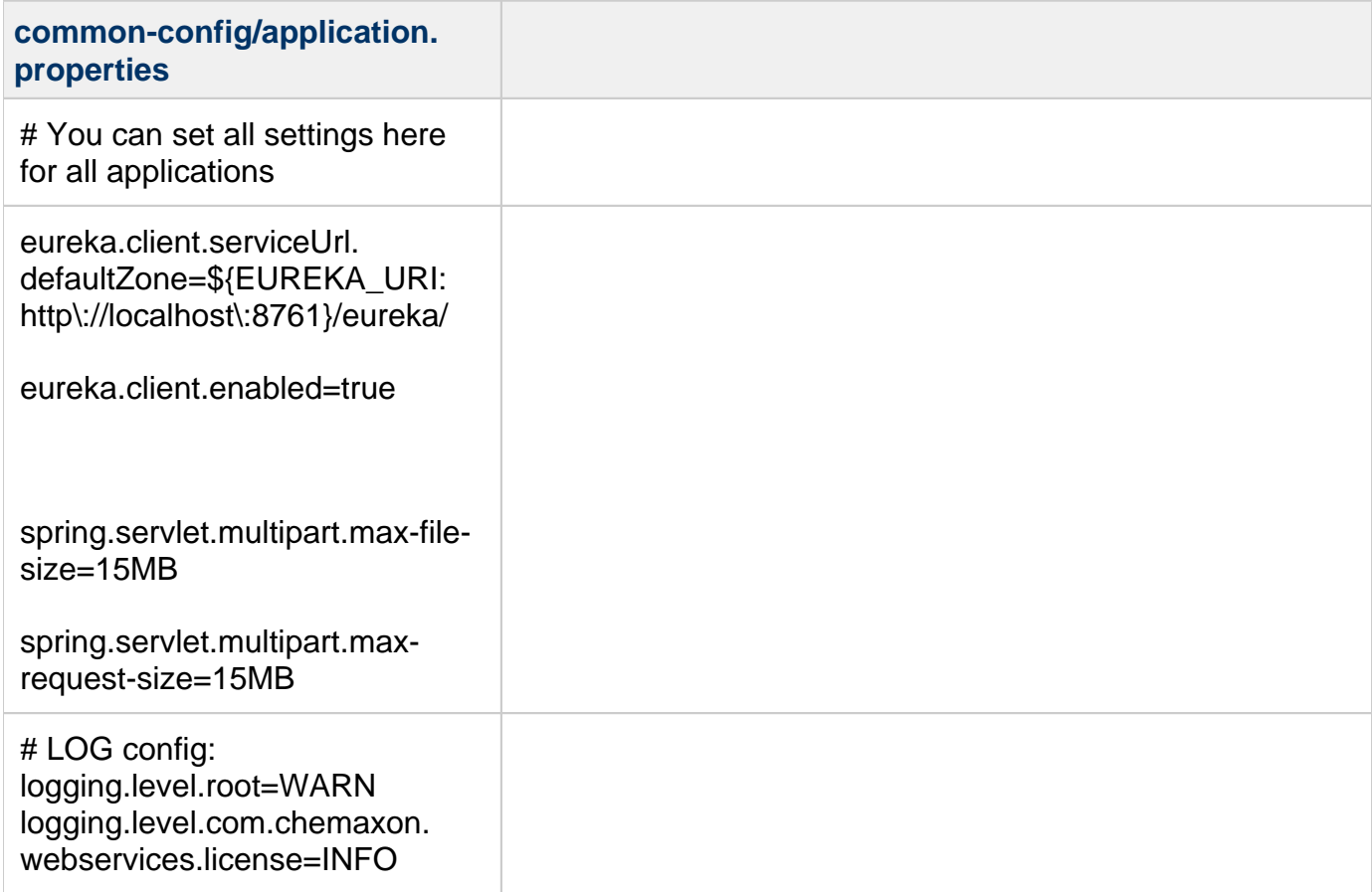

# DB config: initOnStart=AUTO updateMode=EXIT search. wallTimeLimitSeconds=3600 com.chemaxon.zetor.settings. indexDir=data/chemical-data /store com.chemaxon.zetor.settings. scheme=mapdb com.chemaxon.zetor.settings. forcePurge=true com.chemaxon.zetor.types[0]. version  $= 1$ com.chemaxon.zetor.types[0]. typeName = sample com.chemaxon.zetor.types[0]. type $Id = 1$ com.chemaxon.zetor.types[0].  $t$ automer = OFF com.chemaxon.zetor.types[0]. standardizerAction = aromatize com.chemaxon.zetor.types[1]. version  $= 1$ com.chemaxon.zetor.types[1]. typeName = taumol com.chemaxon.zetor.types[1]. type $Id = 2$ com.chemaxon.zetor.types[1]. tautomer = GENERIC com.chemaxon.zetor.types[1]. standardizerAction = aromatize com.chemaxon.zetor.additional. scheme=mapdb com.chemaxon.zetor.additional. indexDir=data/extra-data/ **D** If DB Web Services are run as part of a microservices system, specify here its configuration parameters. If DB Web Services are run as standalone web application, specify its configurations in its own module's application.properties file. *O* See explanations [here](https://docs.chemaxon.com/display/docs/DB+Web+Services#DBWebServices-Configuration)

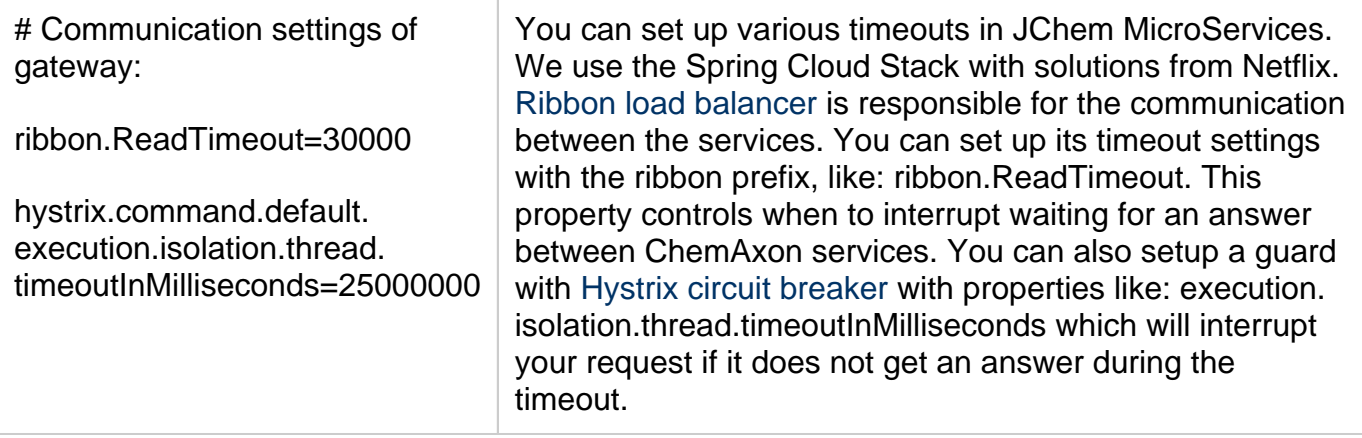

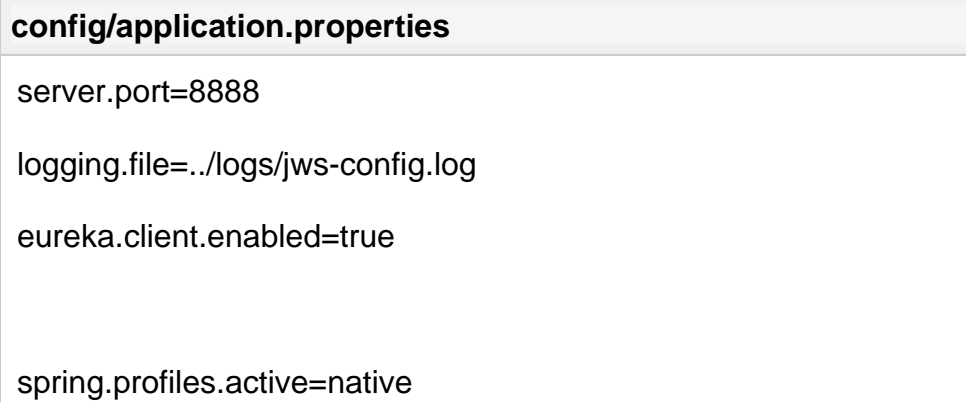

spring.cloud.config.server.native.searchLocations=./common-config

### **config/bootstrap.properties**

### <span id="page-6-0"></span>**Discovery**

Eureka, the Netflix Service Discovery Server and Client is provided.

Run the service in command line in folder **jws/jws-discovery/**:

jws-discovery-service --start (on Windows)

jws-discovery-service start (on Linux)

or

```
run-jws-discovery.exe (on Windows)
```

```
run-jws-discovery (on Linux)
```
### **Default configuration**

**config/application.properties**

server.port=8761

logging.file=../logs/jws-disocvery.log

**config/bootstrap.properties**

spring.cloud.config.failFast=true

spring.cloud.config.uri=\${CONFIG\_SERVER\_URI:http\://localhost\:8888/}

spring.cloud.config.retry.initialInterval=3000

spring.cloud.config.retry.multiplier=1.2

spring.cloud.config.retry.maxInterval=60000

spring.cloud.config.retry.maxAttempts=100

#### <span id="page-7-0"></span>**Gateway**

Spring Cloud Gateway is provided.

Run the service in command line in folder **jws/jws-gateway/**:

```
jws-gateway-service --start (on Windows)
```
jws-gateway-service start (on Linux)

or

run-jws-gateway.exe (on Windows)

run-jws- gateway (on Linux)

#### **Default configuration:**

**config/application.properties**

server.port=8080

logging.file=../logs/jws-gateway.log

eureka.client.enabled=true

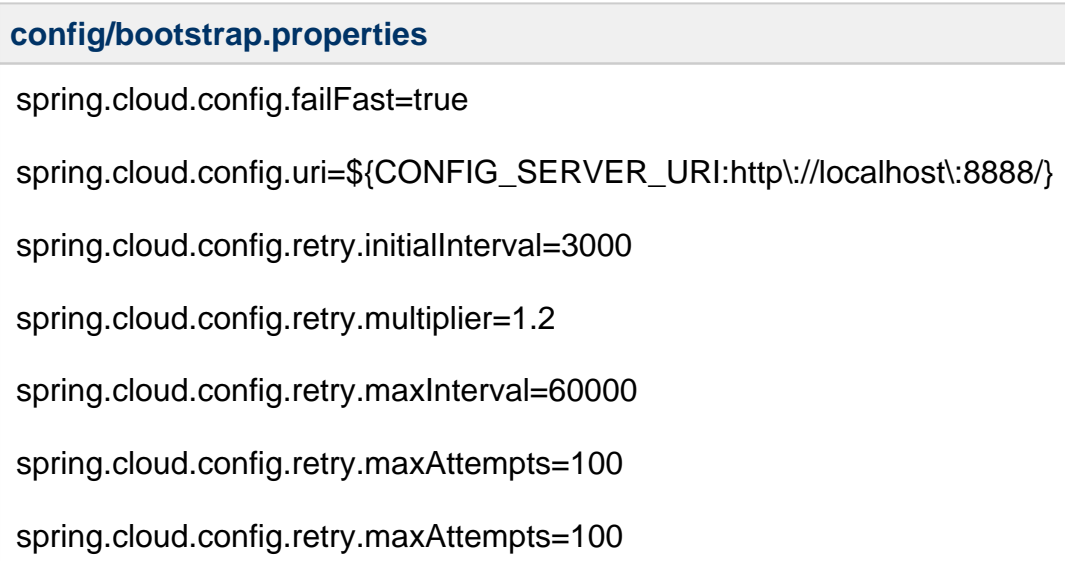

#### **Message limitations in Gateway**

Our Gateway is a simple Zuul Proxy ([https://github.com/Netflix/zuul\)](https://github.com/Netflix/zuul), developed by Netflix. By default it has a smart algorithm to retry failed requests on different backend instances. For this it keeps each request in memory until it is answered successfully or it cannot be retried on any other servers. This leads us to a limitation where the sent message is kept in memory so if we want to send lots of data at once (like indexing a large batch of molecules), we have to grant enough memory for Zuul to keep our whole request in memory during the process. You can set Gateway's maximum memory as any Java process in the appropriate .vmoptions file. (If you execute the service with jws-gateway-servcie, then use jws-gateway-service. vmoptions; if you execute the service with run-jws-gateway, then use run-jws-gateway. vmoptions.) The default setting is -Xmx256m, which means maximum 256 MB memory.

To protect Gateway from overloading its memory, we have introduced a filter to reject every message where Content-Length header is greater than 1/3 of the available maximum memory. With default memory settings this will lead you to reject every request with body greater than 85 MB.

You can also specify directly how many bytes do you allow in a request. For this set gateway. max-message-size=<number\_of\_bytes\_to\_allow> to the number of bytes you want to allow in a request. (Set this as any other property in Config server.)

If a request is too large, then a HTTP 413 error will be returned by the Gateway server.

#### <span id="page-9-0"></span>**[Calculations Web Services](https://docs.chemaxon.com/display/docs/Calculations+Web+Services)**

<span id="page-9-1"></span>**[DB Web Services](https://docs.chemaxon.com/display/docs/DB+Web+Services)**

<span id="page-9-2"></span>**[IO Web Services](https://docs.chemaxon.com/display/docs/IO+Web+Services)**

<span id="page-9-3"></span>**[Markush Web Services](https://docs.chemaxon.com/display/docs/Markush+Web+Services)**

<span id="page-9-4"></span>**[Structure Manipulation](https://docs.chemaxon.com/display/docs/Structure+Manipulation)**

#### <span id="page-9-5"></span>**Docker image example**

A [docker image of JChem Microservices](https://github.com/ChemAxon/jchem-microservices-docker-example) is provided as an example.